# **Miten saan Adoben ohjelmistot käyttööni?**

Miten saan Metropolian henkilökunnan jäsenenä Adoben ohjelmistot käyttööni?

#### **Koskee Metropolian henkilökuntaa** ⊕

Tämä vastaus koskee vain Metropolian henkilökuntaa, ei PopJazz konservatorion tai Helsingin konservatorion työntekijöitä.

1. Noudata ohjetta [Adoben ohjelmat henkilökunnalle](https://wiki.metropolia.fi/pages/viewpage.action?pageId=195933702).

## Miten saan Metropolian opiskelijana Adoben ohjelmistot käyttööni?

#### ത **Koskee Metropolian opiskelijoita**

Tämä vastaus koskee vain Metropolian opiskelijoita, ei henkilökuntaa.

1. Noudata ohjetta [Adobe Creative Cloud edullisesti opiskelijoille.](https://tietohallinto.metropolia.fi/display/tietohallinto/Adobe+Creative+Cloud+edullisesti+opiskelijoille)

### Miten toimin ongelmatilanteessa?

#### ന **Lisätietoa**

Lisätietoa Adoben ohjelmista on sivulla [Adobe Creative Cloud -ohjelmien käyttö](https://wiki.metropolia.fi/pages/viewpage.action?pageId=184574109).

- 1. Käynnistä uudelleen tietokoneesi ja laite, jossa vika ilmenee. Kokeile toimintoa vielä kerran.
- 2. Jos yrittämäsi toiminto tapahtuu nettiselaimessa, yritä toimintoa uudestaan incognito- eli private-ikkunassa ja toisessa selainohjelmassa.
- 3. Yritä etsiä ratkaisu tietohallinnon sivustosta käyttämällä seuraavia tiedonhakutapoja:
	- a. sivuston vasemmanpuoleinen navigointivalikko
	- b. wikin oma hakukone (oikea ylänurkka)
	- c. yleinen hakukone, kuten [Google Search](https://www.google.com)
	- d. [aakkosellinen avainsanaluettelo](https://wiki.metropolia.fi/display/tietohallinto/Hakemisto)
	- e. [UKK Usein kysytyt kysymykset](https://wiki.metropolia.fi/pages/viewpage.action?pageId=257364264)

Jos ongelma ei selvinnyt, ota yhteyttä helpdeskiin [hyvän käytännön mukaisesti.](https://wiki.metropolia.fi/pages/viewpage.action?pageId=257364280) Liitä kirjalliseen yhteydenottoon aina **[koko ruudun kuvakaappaus](https://wiki.metropolia.fi/pages/viewpage.action?pageId=257364502)** ongelm atilanteesta.

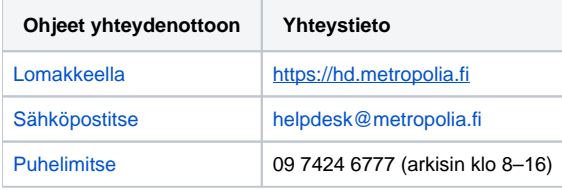

[How can I access Adobe software?](https://wiki.metropolia.fi/pages/viewpage.action?pageId=262081577)